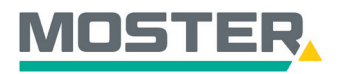

# **Online-Ticker** Stand Dezember 2023

## **Lageretiketten**

### **Etiketten für Elektrotools-Scanner erstellen**

#### **Wussten Sie schon...?**

…dass Sie in unserem Online-Shop Lageretiketten generieren und dann einfach ausdrucken können?

### **Und das in Echtzeit, 24/7!**

#### **Wie geht das?**

- Sie melden sich in unserem Online-Shop an.
- Suchen Sie in der Volltextsuche Ihren gewünschten Artikel und fügen Sie diesen Ihrem Warenkorb hinzu.
- Im Warenkorb wählen Sie Ihre Artikel aus per Setzen des Häkchens vor der Position.
- Nun wählen Sie unten links bei "Aktion" "In Etikettendruck" aus und bestätigen Ihre Auswahl per Klick auf "Anwenden".
- Ihre Artikel wurden in der Lageretikettenliste hinterlegt.
- Im Reiter "Aktion" wählen Sie "Lageretiketten" aus oder klicken Sie im Warenkorb auf "Die Artikel wurden in den Etikettendruck übernommen".
- Es erscheint eine Übersicht mit Ihren hinterlegten Etiketten. Diese können Sie nun generieren oder löschen lassen.
- Beim Generieren werden die Lageretiketten in einem neuen Tab geöffnet und können hier ausgedruckt werden.
- Laden Sie sich die ElektroTools-App auf Ihr Smartphone.
- In der App können Sie sich anmelden und per Anklicken des Produktscans den Barcode abscannen (das Abscannen geht auch mit den Barcodes auf den Original-Hersteller-Umverpackungen). So gelangen Sie in der App auf unseren Online-Shop und der Artikel wird direkt geöffnet.
- Es besteht die Möglichkeit den Artikel nachzubestellen oder einfach die technischen Infos dazu anzusehen.

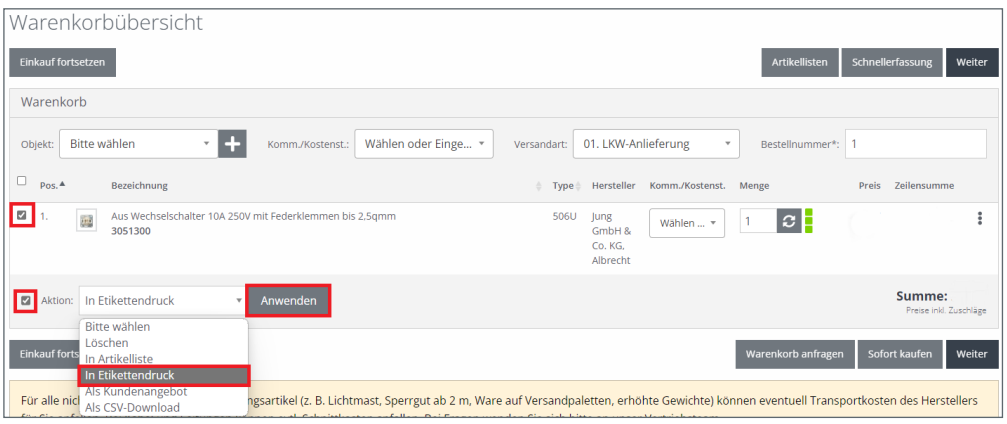

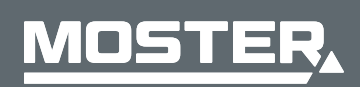

**MOSTER Elektrogroßhandel** Persönlich. Kompetent. Nah. 1/2

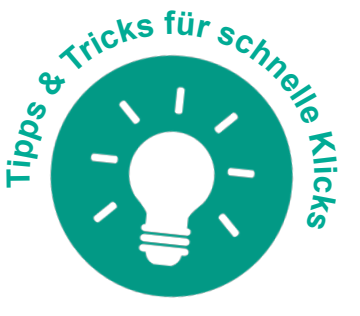

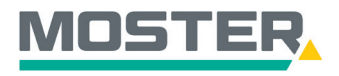

## **Online-Ticker** Stand Dezember 2023

## Die Artikel wurden in den Etikettendruck übernommen.

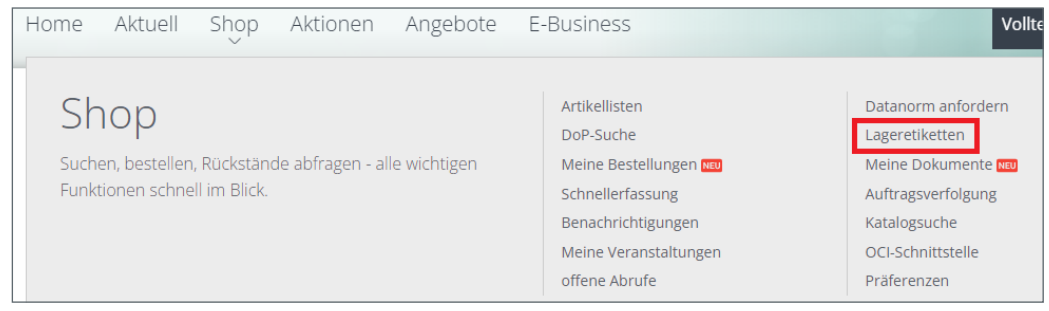

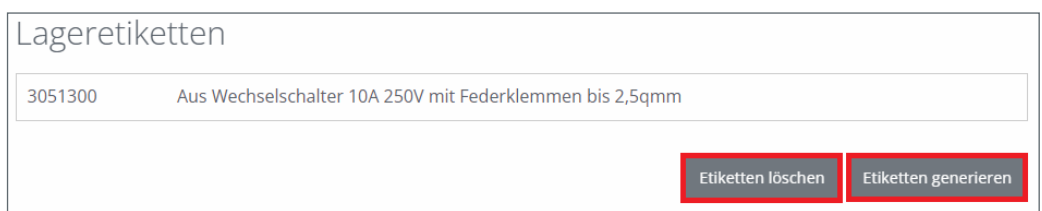

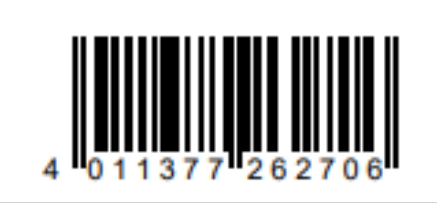

#### Aus Wechselschalter 10A 250V mit Federklemmen bis 2,5qmm 506U

3051300/

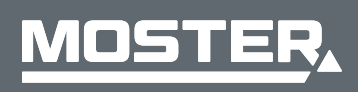

**MOSTER Elektrogroßhandel** Persönlich. Kompetent. Nah.